### **Access theNon-RSO request form by clicking on your account icon and selecting "Submissions."**

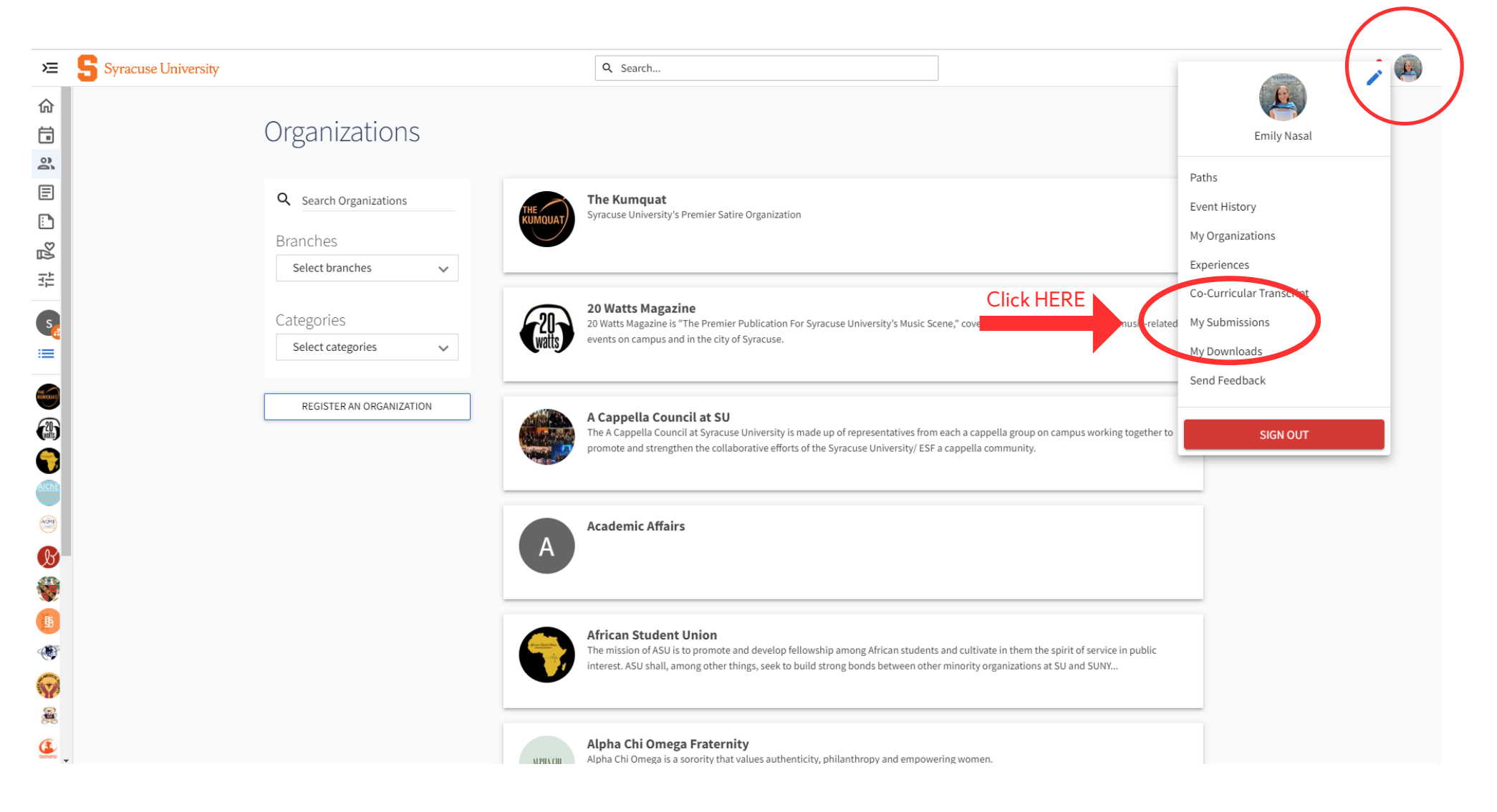

#### **Select the "Budgeting" tab at the top of the Submissions page.**

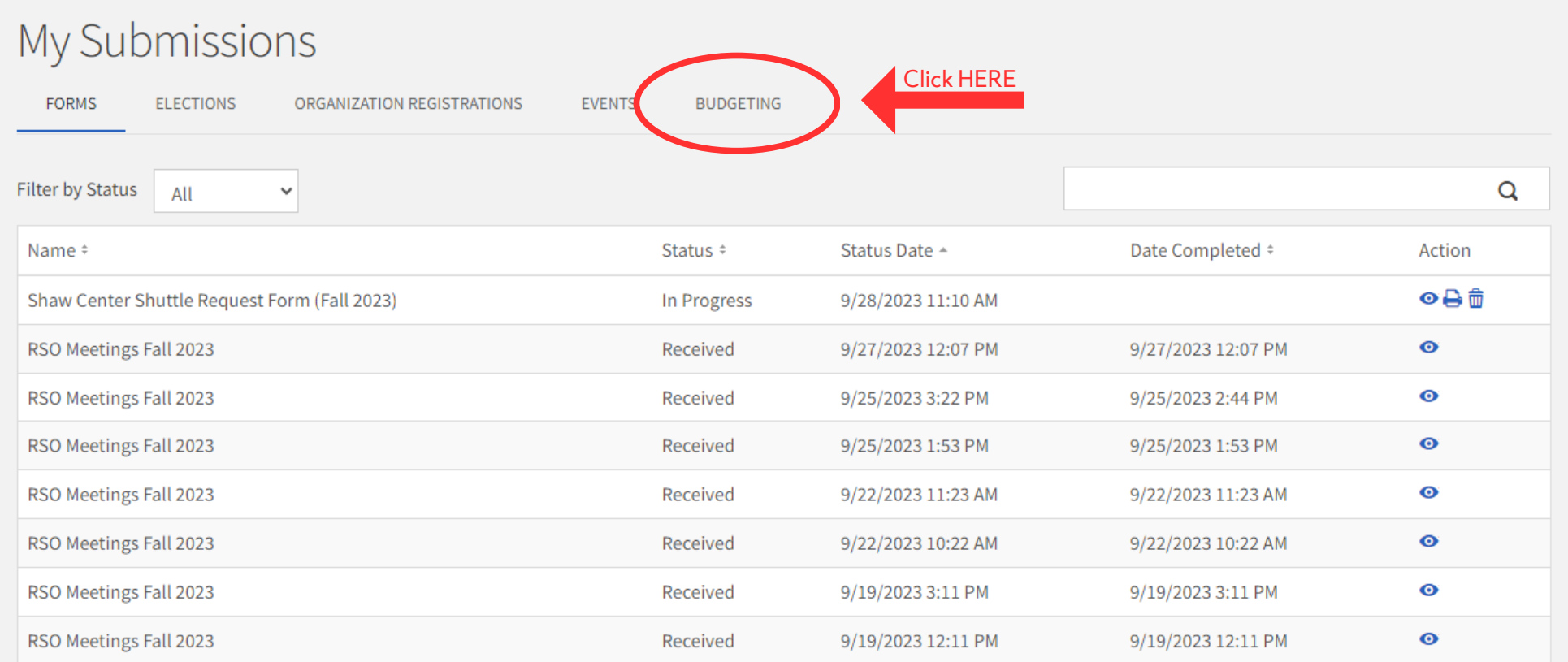

# **View pastrequests here or select "Create Request" to submit a budget request to the Finance Board.**

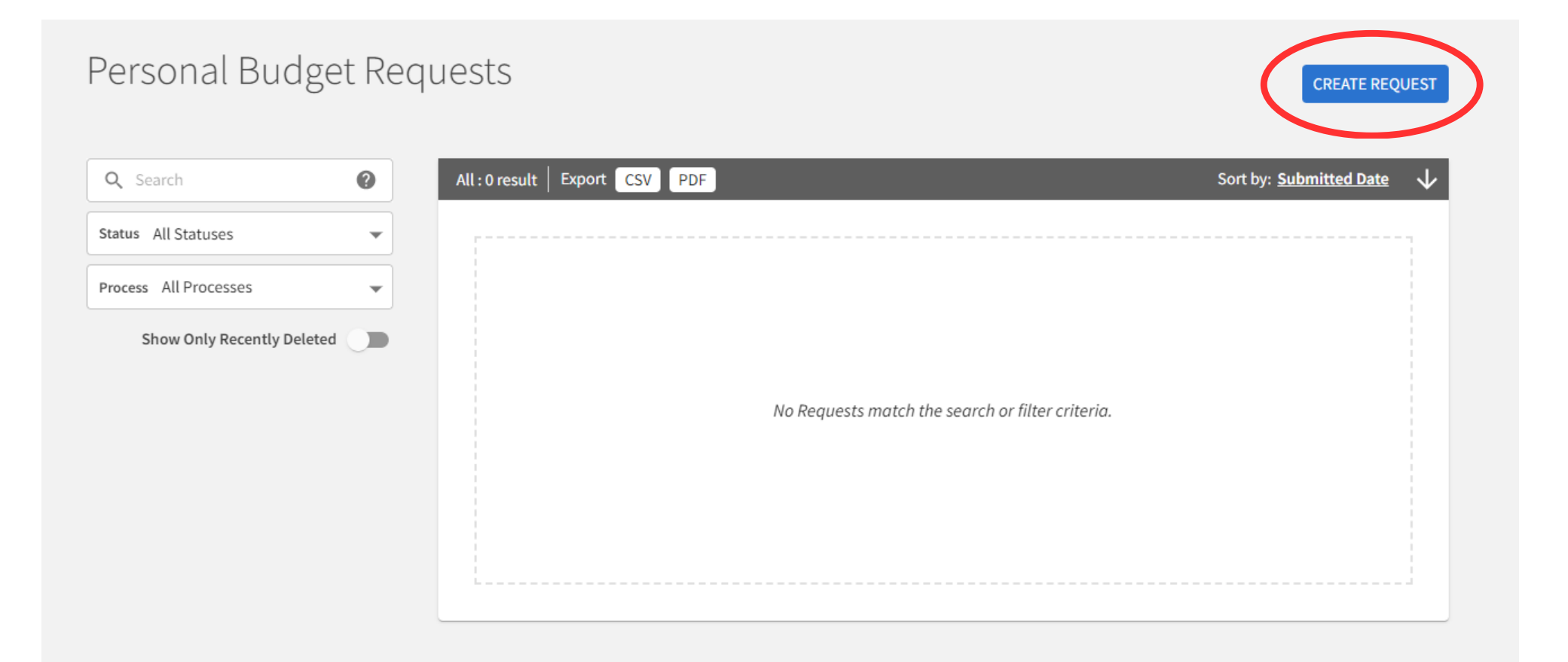

# **Click "Non-RSO Form" and begin submitting yourrequest! For questions or concerns, please contact stactivities@syr.edu.**

#### Create New Request

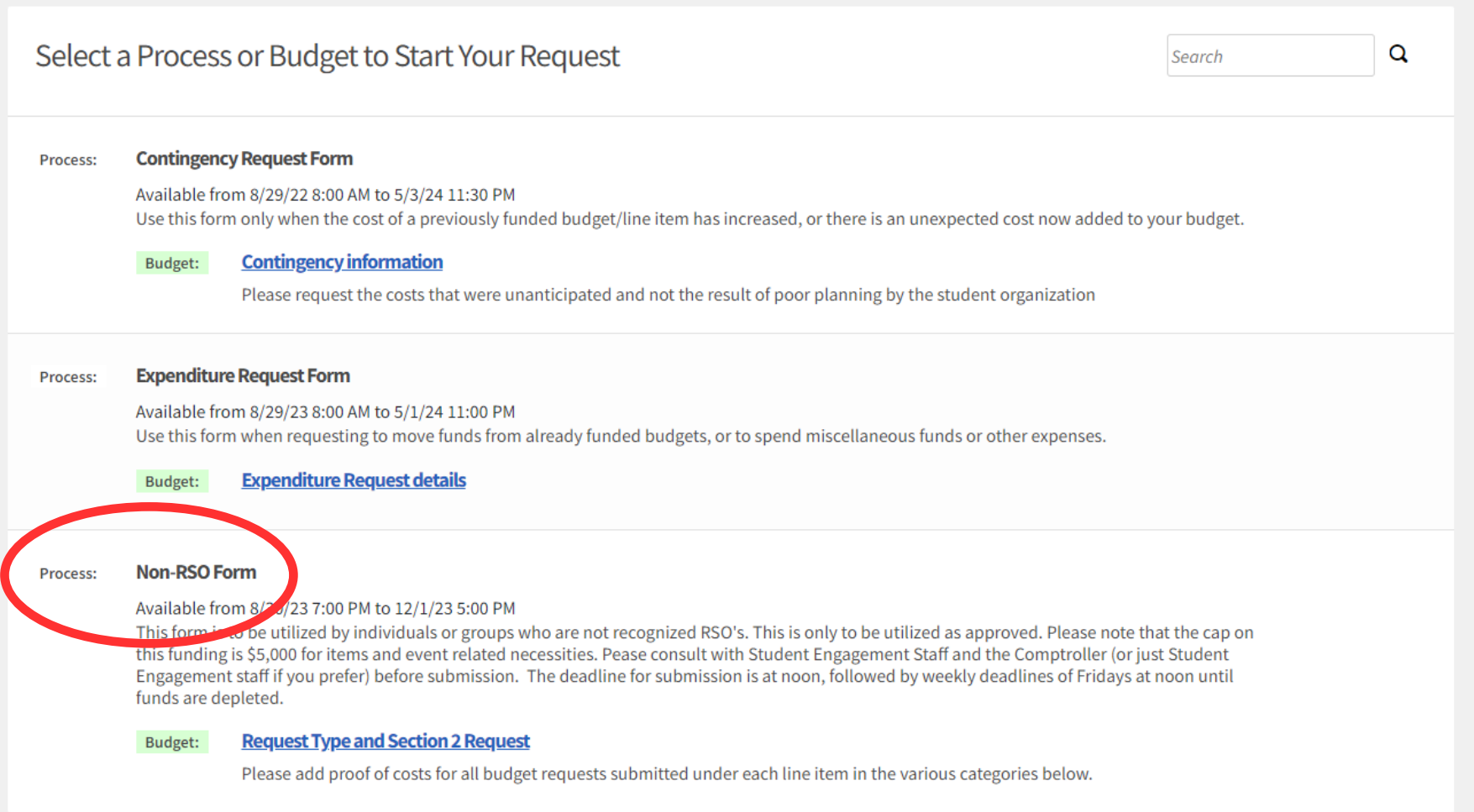